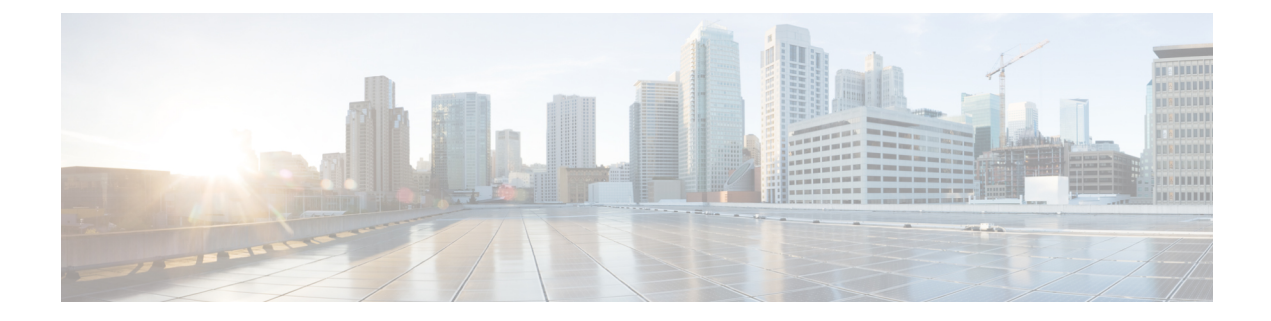

# ファイバ チャネル ルーティング サービス およびプロトコルの設定

Fabric Shortest Path First (FSPF) は、ファイバ チャネル ファブリックで使用される標準パス選 択プロトコルです。FSPF 機能は、どのファイバ チャネル スイッチでも、デフォルトでイネー ブルになっています。特殊な考慮事項を必要とする設定を除き、FSPF サービスを設定する必 要はありません。FSPF はファブリック内の任意の 2 つのスイッチ間の最適パスを自動的に計 算します。具体的に、FSPF は次の目的で使用されます。

- 任意の2つのスイッチ間の最短かつ最速のパスを確立して、ファブリック内のルートを動 的に計算します。
- 指定されたパスに障害が発生した場合に、代替パスを選択します。FSPF は複数のパスを サポートし、障害リンクを迂回する代替パスを自動的に計算します。同等な2つのパスが 使用可能な場合は、推奨ルートが提供されます。

この章では、ファイバ チャネル ルーティング サービスおよびプロトコルの詳細について説明 します。内容は次のとおりです。

- FSPF の概要 (1[ページ\)](#page-0-0)
- FSPF [のグローバル設定](#page-3-0) (4 ページ)
- FSPF [インターフェイスの設定](#page-6-0) (7 ページ)
- FSPF ルート (11 [ページ\)](#page-10-0)
- [順序どおりの配信](#page-12-0) (13 ページ)
- [フロー統計情報の設定](#page-17-0) (18 ページ)
- [デフォルト設定](#page-22-0) (23 ページ)

# <span id="page-0-0"></span>**FSPF** の概要

FSPF は、ファイバ チャネル ネットワーク内でのルーティング用として、T11 委員会によって 現在標準化されているプロトコルです。FSPF プロトコルには、次の特性および特徴がありま す。

- 複数パスのルーティングをサポートします。
- パス ステータスはリンク ステート プロトコルによって決まります。
- ドメイン ID だけに基づいて、ホップ単位ルーティングを行います。
- E ポートまたは TE ポートだけで稼働し、ループのないトポロジを形成します。
- VSAN(仮想 SAN)単位で稼働します。ファブリック内の各 VSAN では、この VSAN に 設定されたスイッチとの接続が保証されます。
- トポロジ データベースを使用して、ファブリック内のすべてのスイッチのリンク ステー トを追跡し、各リンクにコストを対応付けます。
- トポロジが変更された場合、高速な再コンバージェンスタイムを保証します。標準ダイク ストラ アルゴリズムを使用します。ただし、より強固で、効率的な差分ダイクストラ ア ルゴリズムを静的に、あるいは動的に選択することができます。VSAN単位でルートが計 算されるため、再コンバージェンス タイムは高速かつ効率的です。

### **FSPF** の例

ここでは、FSPF の利点を示すトポロジおよびアプリケーション例について説明します。

(注) FSPF 機能は任意のトポロジで使用できます。

### フォールト トレラント ファブリック

<span id="page-1-0"></span>図 1 : フォールト トレラント [ファブリック](#page-1-0) (2 ページ) に、部分的メッシュ トポロジを使用 するフォールト トレラント ファブリックを示します。ファブリック内のどの部分でリンク ダ ウンが発生しても、各スイッチはファブリック内の他のすべてのスイッチと通信できます。同 様に、どのスイッチがダウンしても、ファブリックの残りの接続は維持されます。

図 **<sup>1</sup> :** フォールト トレラント ファブリック

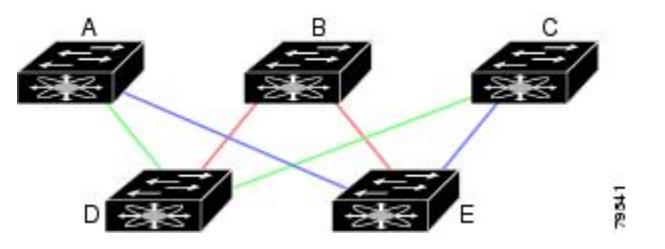

たとえば、すべてのリンク速度が等しい場合、FSPF は A ~ C 2 つの同等なパス(A-D-C [グ リーン] と A-E-C [ブルー])を計算します。

### 冗長リンク

図 1 : フォールト トレラント [ファブリック](#page-1-0) (2 ページ) のトポロジを改良するには、任意の スイッチ ペア間の接続をそれぞれ重複させます。スイッチ ペア間には、リンクを複数設定で きます。図 2 : [冗長リンクを持つフォールト](#page-2-0) トレラント ファブリック (3 ページ)に、この 配置例を示します。Cisco MDS 9000 ファミリのスイッチはポート チャネル機能をサポートし ているため、物理リンクの各ペアは単一の論理リンクとしてFSPFプロトコルに認識されます。

物理リンク ペアをバンドルすることにより、データベース サイズは小さくなり、リンク アッ プデート頻度が減少するため、FSPFの効率が大幅に改善されます。物理リンクを集約すると、 障害は単一のリンクだけにとどまらずポート チャネル全体に波及します。この設定により、 ネットワークの復元力も向上します。ポートチャネルのリンクに障害が発生しても、ルートは 変更されないため、ルーティング ループ、トラフィック消失、またはルート再設定のための ファブリック ダウンタイムが生じるリスクが軽減されます。

<span id="page-2-0"></span>図 **2 :** 冗長リンクを持つフォールト トレラント ファブリック

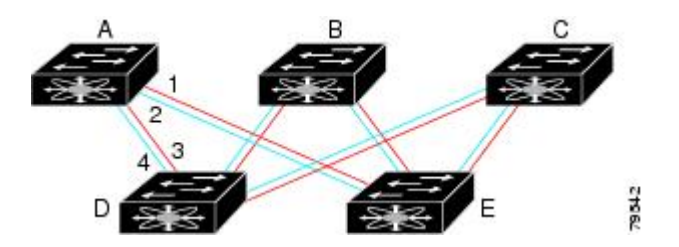

たとえば、すべてのリンクの速度が等しく、PortChannel が存在しない場合、FSPF では A から Cへの同等パス4つ(A1-E-C、A2-E-C、A3-D-C、およびA4-D-C)が計算されます。PortChannel が存在する場合は、これらのパスが 2 つに削減されます。

### **PortChannel** および **FSPF** リンクのフェールオーバー シナリオ

SmartBits トラフィック ジェネレータを使用して、図 3 : トラフィック [ジェネレータを使用し](#page-2-1) [たフェールオーバー](#page-2-1) シナリオ (3 ページ) に示されたシナリオを評価しました。スイッチ 1 とスイッチ 2 の間に存在する 2 つのリンクは、等コストの ISL リンクまたはポートチャネル リ ンクのどちらかです。トラフィック ジェネレータ 1 からトラフィック ジェネレータ 2 へのフ ローは、1つ存在します。次のような2とおりのシナリオを想定して、100%の利用率、1 Gbps のトラフィックをテストしました。

- •ケーブルを物理的に取り外して、トラフィックリンクをディセーブルにする([表](#page-2-2)1: SmartBits [ケーブルの物理的取り外しのシナリオ](#page-2-2) (3 ページ) を参照)。
- <span id="page-2-1"></span>• スイッチ1またはスイッチ2のどちらか一方のリンクをシャットダウンする(表[2:SmartBits](#page-3-1) [スイッチでのリンクのシャットダウン](#page-3-1) シナリオ (4 ページ)を参照)。

図 **3 :** トラフィック ジェネレータを使用したフェールオーバー シナリオ

<span id="page-2-2"></span>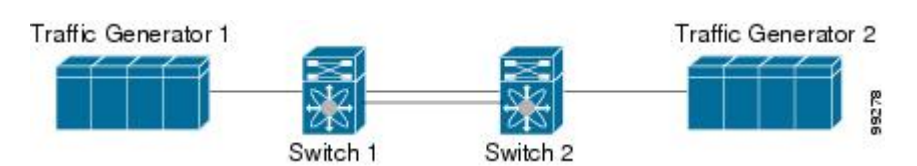

表 **<sup>1</sup> : SmartBits** ケーブルの物理的取り外しのシナリオ

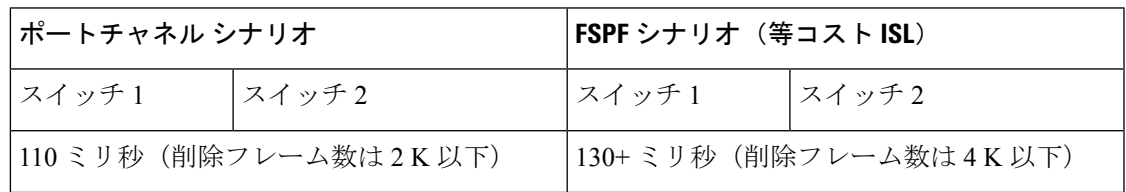

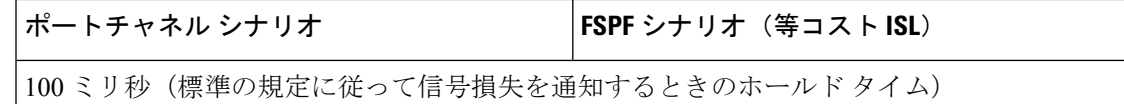

<span id="page-3-1"></span>表 **2 : SmartBits** スイッチでのリンクのシャットダウン シナリオ

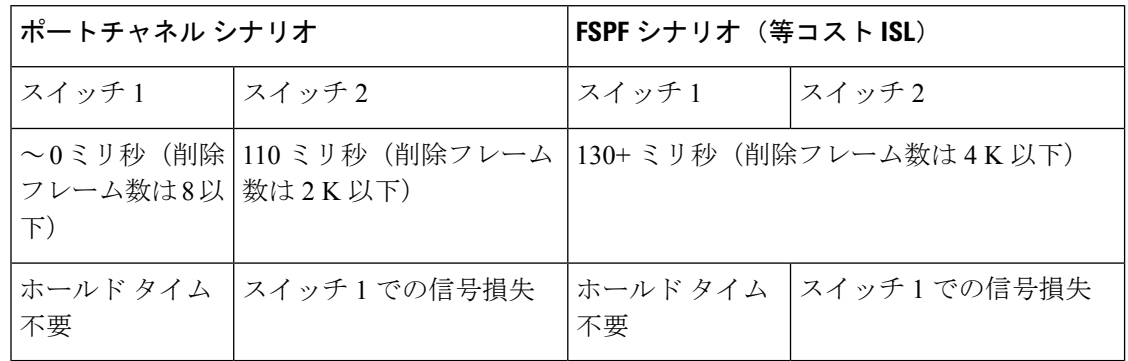

# <span id="page-3-0"></span>**FSPF** のグローバル設定

Cisco MDS 9000 ファミリのスイッチでは、FSPF はデフォルトでイネーブルです。

一部の FSPF 機能は、VSAN ごとにグローバルに設定できます。VSAN 全体に機能を設定する と、コマンドごとにVSAN番号を指定する必要がなくなります。このグローバル設定機能を使 用すると、タイプ ミスや、その他の軽微な設定エラーが発生する可能性も低減されます。

FSPF はデフォルトでイネーブルになっています。通常、これらの高度な機能は設定する必要 がありません。 (注)

 $\sqrt{N}$ 

注意 バックボーン リージョンのデフォルトは 0(ゼロ)です。この設定を変更する必要があるの は、デフォルト以外のリージョンを使用する場合だけです。バックボーンリージョンを使用し て別のベンダー製品と併用する場合は、これらの製品の設定と互換性が保たれるようにこのデ フォルトを変更できます。

この項では、次のトピックについて取り上げます。

## **SPF** 計算ホールド タイムの概要

SPF 計算のホールド タイムは、VSAN での 2 つの連続した SPF 計算間の最小時間に設定され ます。これを小さい値に設定すると、VSAN上のパスの再計算によるファブリックの変更に対 して、FSPF の処理が速くなります。SPF 計算のホールド タイムが短いと、スイッチの CPU 時 間は長くなります。

### **Link State Record** のデフォルトの概要

ファブリックに新しいスイッチが追加されるたびに、Link State Record (LSR) が近接スイッチ に送信されて、ファブリック全体にフラッディングされます。表 3 : LSR [のデフォルト設定](#page-4-0) ( 5[ページ\)に](#page-4-0)、スイッチ応答に関するデフォルト設定を示します。

<span id="page-4-0"></span>表 **3 : LSR** のデフォルト設定

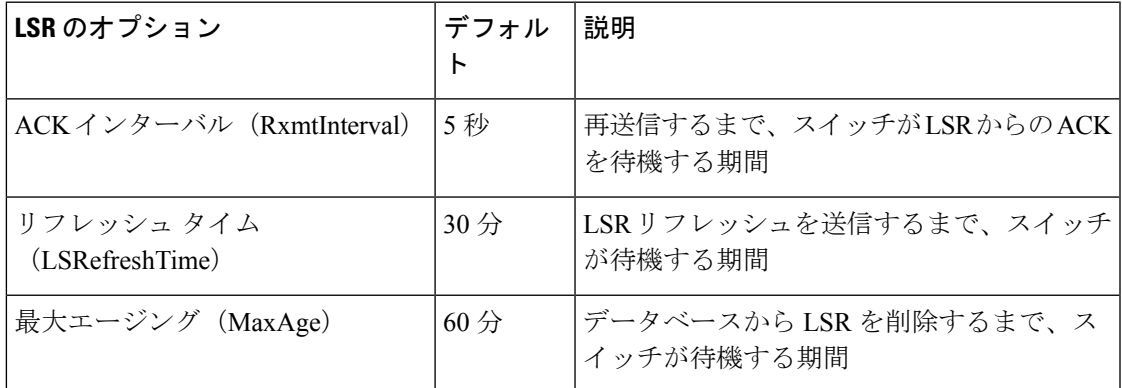

LSR の最小着信時間は、この VSAN の LSR アップデートの受信間隔です。LSR の最小着信時 間よりも前に着信した LSR アップデートは廃棄されます。

LSR 最小間隔は、このスイッチが VSAN 上の LSR アップデートを送信する頻度です。

### **VSAN** での **FSPF** の設定

VSAN 全体に FSPF 機能を設定するには、次の手順を実行します。

#### ステップ **1** switch# **config terminal**

switch(config)#

コンフィギュレーション モードに入ります。

#### ステップ **2** switch(config)# **fspf config vsan 1**

指定された VSAN に対して FSPF グローバル コンフィギュレーション モードを開始します。

ステップ **3** switch-config-(fspf-config)# **spf static**

ダイナミック(デフォルト)差分 VSAN に対してスタティック SPF 計算を強制実行します。

#### ステップ **4** switch-config-(fspf-config)# **spf hold-time 10**

VSAN 全体に対して、2 つのルート計算間のホールド タイムをミリ秒 (msec) 単位で設定します。デフォ ルト値は 0 です

指定期間が短いほど、ルーティングは高速化されます。ただし、それに応じて、プロセッサ消費 量が増大します。 (注)

#### ステップ **5** switch-config-(fspf-config)# **region 7**

現在の VSAN に自律リージョンを設定し、リージョン ID (7) を指定します。

# **FSPF** のデフォルト設定へのリセット

FSPFVSANのグローバル設定を出荷時のデフォルト設定に戻すには、次の手順を実行します。

#### ステップ **1** switch# **config terminal**

switch(config)#

コンフィギュレーション モードに入ります。

ステップ **2** switch(config)# **no fspf config vsan 3**

VSAN 3 の FSPF 設定を削除します。

## **FSPF** のイネーブル化またはディセーブル化

FSPF ルーティング プロトコルを有効または無効にするには、次の手順を実行します。

#### ステップ **1** switch# **config terminal**

switch(config)#

コンフィギュレーション モードに入ります。

ステップ **2** switch(config)# **fspf enable vsan 7**

VSAN 7 内で FSPF ルーティング プロトコルを有効にします。

ステップ **3** switch(config)# **no fspf enable vsan 5**

VSAN 5 内で FSPF ルーティング プロトコルを無効にします。

### **VSAN** の **FSPF** カウンタのクリア

VSAN 全体の FSPF 統計情報カウンタをクリアするには、次の手順を実行します。

switch# **clear fspf counters vsan 1**

指定された VSAN の FSPF 統計情報カウンタをクリアします。インターフェイス参照番号を指定しない場 合は、すべてのカウンタがクリアされます。

# <span id="page-6-0"></span>**FSPF** インターフェイスの設定

一部の FSPF コマンドは、インターフェイス単位で使用できます。次に示す設定手順は、特定 の VSAN 内の 1 つのインターフェイスに適用されます。

この項では、次のトピックについて取り上げます。

### **FSPF** リンク コストの概要

FSPF はファブリック内のすべてのスイッチのリンク ステートを追跡し、データベース内の各 リンクにコストを対応付け、コストが最小なパスを選択します。インターフェイスに対応付け られたコストを管理上変更して、FSPFルート選択を実行できます。コストは、1~30000の整 数値で指定できます。1 Gbps のデフォルト コストは 1000 であり、2 Gbps では 500 です。

### **FSPF** リンク コストの設定

FSPF リンク コストを設定する手順は、次のとおりです。

#### ステップ **1** switch# **config t**

switch(config)#

コンフィギュレーション モードに入ります。

#### ステップ **2** switch(config)# **interface fc1/4**

switch(config-if)#

指定されたインターフェイスを設定します。すでに設定されている場合は、指定されたインターフェイス に対してコンフィギュレーション モードを開始します。

#### ステップ **3** switch(config-if)# **fspf cost 5 vsan 90**

VSAN 90 の選択されたインターフェイスのコストを設定します。

## ハロー タイム インターバルの概要

FSPFhello タイム インターバルを設定すると、リンク状態を確認するために送信される定期的 な hello メッセージの間隔を指定できます。指定できる整数値は 1 ~ 65,535 秒です。

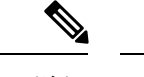

(注) この値は、ISL の両端のポートで同じでなければなりません。

## ハロー タイム インターバルの設定

FSPF の hello タイム インターバルを設定するには、次の手順を実行します。

#### ステップ **1** switch# **config t**

switch(config)#

コンフィギュレーション モードに入ります。

#### ステップ **2** switch(config)# **interface fc1/4**

#### switch(config-if)#

指定されたインターフェイスを設定します。すでに設定されている場合は、指定されたインターフェイス に対してコンフィギュレーション モードを開始します。

#### ステップ **3** switch(config-if)# **fspf hello-interval 15 vsan 175**

#### switch(config-if)#

VSAN 175 のリンクのヘルスを確認するために、hello メッセージ インターバル (15 秒) を指定します。デ フォルトは 20 秒です。

## デッド タイム インターバルの概要

FSPFデッドタイムインターバルを設定すると、helloメッセージを受信しなければならない最 大間隔を指定できます。この期間が経過すると、ネイバーは消失したと見なされ、データベー スから削除されます。指定できる整数値は 1 ~ 65,535 秒です。

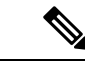

(注) この値は、ISL の両端のポートで同じでなければなりません。

- 設定したデッドタイムインターバルがhelloタイムインターバルより短い場合、コマンド プロンプトでエラーが報告されます。
- ソフトウェアアップグレード中に、fspfデッドインターバルがISSUダウンタイム(80秒) よりも長いことを確認します。fspf デッド インターバルが ISSU ダウンタイムよりも短い と、ソフトウェア アップグレードが失敗し、次のエラー メッセージが表示されます。

Service "fspf" returned error: Dead interval for interface is less than ISSU upgrade time.

## デッド タイム インターバルの設定

FSPF のデッド タイム インターバルを設定するには、次の手順を実行します。

#### ステップ **1** switch# **config terminal**

switch(config)#

コンフィギュレーション モードに入ります。

ステップ **2** switch(config)# **interface fc1/4**

switch(config-if)#

指定されたインターフェイスを設定します。すでに設定されている場合は、指定されたインターフェイス に対してコンフィギュレーション モードを開始します。

#### ステップ **3** switch(config-if)# **fspf dead-interval 25 vsan 7**

switch(config-if)#

VSAN 7 に、選択されたインターフェイスで hello メッセージを受信しなければならない最大間隔を指定し ます。この期間が経過すると、ネイバーは消失したと見なされます。デフォルトは 80 秒です。

## 再送信インターバルの概要

インターフェイス上で未確認応答リンク ステート アップデートを送信するまでの期間を指定 します。再送信インターバルを指定する整数値の有効範囲は、1 ~ 65,535 秒です。

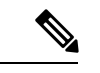

(注) この値は、インターフェイスの両端のスイッチで同じでなければなりません。

### 再送信インターバルの設定

FSPF の再送信タイム インターバルを設定するには、次の手順を実行します。

ステップ **1** switch# **config terminal**

switch(config)#

コンフィギュレーション モードに入ります。

ステップ **2** switch(config)# **interface fc1/4**

switch(config-if)#

指定されたインターフェイスを設定します。すでに設定されている場合は、指定されたインターフェイス に対してコンフィギュレーション モードを開始します。

#### ステップ **3** switch(config-if)# **fspf retransmit-interval 15 vsan 12**

switch(config-if)#

VSAN 12 における未確認応答リンク状態アップデートの再送信間隔を指定します。デフォルトは 5 秒で す。

### インターフェイス単位での **FSPF** のディセーブル化

選択したインターフェイスで FSPF プロトコルをディセーブルにできます。デフォルトでは、 FSPFはすべてのEポートおよびTEポートでイネーブルです。このデフォルト設定をディセー ブルにするには、インターフェイスをパッシブに設定します。

プロトコルを機能させるには、インターフェイスの両端で FSPF をイネーブルにする必要があ ります。 (注)

### 特定のインターフェイスに対する **FSPF** のディセーブル化

選択したインターフェイスで FSPF プロトコルをディセーブルにできます。デフォルトでは、 FSPFはすべてのEポートおよびTEポートでイネーブルです。このデフォルト設定をディセー ブルにするには、インターフェイスをパッシブに設定します。

特定のインターフェイスに対して FSPF を無効にするには、次の手順を実行します。

#### ステップ **1** switch# **config terminal**

switch(config)#

コンフィギュレーション モードに入ります。

#### ステップ **2** switch(config)# **interface fc1/4**

switch(config-if)#

指定されたインターフェイスを設定します。すでに設定されている場合は、指定されたインターフェイス に対してコンフィギュレーション モードを開始します。

#### ステップ **3** switch(config-if)# **fspf passive vsan 1**

switch(config-if)#

指定された VSAN 内の特定のインターフェイスに対して FSFP プロトコルをディセーブルにします。

#### ステップ **4** switch(config-if)# **no fspf passive vsan 1**

switch(config-if)#

指定された VSAN 内の特定のインターフェイスに対して FSFP プロトコルを再度イネーブルにします。

選択したインターフェイスで FSPF プロトコルをディセーブルにできます。デフォルトでは、FSPF はすべ ての E ポートおよび TE ポートでイネーブルです。このデフォルト設定をディセーブルにするには、イン ターフェイスをパッシブに設定します。

## インターフェイスの **FSPF** カウンタのクリア

インターフェイスの FSPF 統計情報カウンタをクリアするには、次の手順を実行します。

#### switch# **clear fspf counters vsan 200 interface fc1/1**

VSAN 200 内の指定インターフェイスの FSPF 統計情報カウンタをクリアします。

# <span id="page-10-0"></span>**FSPF** ルート

FSPFは、FSPFデータベース内のエントリに基づいて、ファブリックを経由するトラフィック をルーティングします。これらのルートは動的に学習させるか、または静的に設定することも できます。

この項では、次のトピックについて取り上げます。

### ファイバ チャネル ルートの概要

<span id="page-10-1"></span>各ポートは、FC ID に基づいてフレームを転送する転送ロジックを実行します。特定のイン ターフェイスおよびドメイン用の FC ID を使用することにより、ドメイン ID 1 のスイッチで 特定のルート (例:FC ID 111211、ドメイン ID 3) を設定できます (図 4: [ファイバ](#page-10-1) チャネル [のルート](#page-10-1) (11 ページ) を参照)。

図 **<sup>4</sup> :** ファイバ チャネルのルート

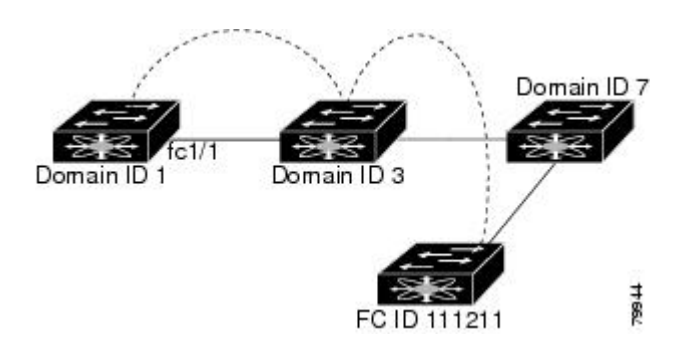

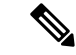

VSAN 外部では、設定済みスタティック ルートおよび一時停止中のスタティック ルートに対 してランタイム チェックは実行されません。 (注)

# ブロードキャストおよびマルチキャストルーティングの概要

ファイバ チャネル ファブリック内のブロードキャストおよびマルチキャストは、配信ツリー の概念に基づいて、ファブリック内のすべてのスイッチに到達します。

配信ツリーを計算するためのトポロジ情報は、FSPF によって提供されます。ファイバ チャネ ルには、VSAN ごとに 256 個のマルチキャスト グループ、および 1 個のブロードキャスト ア ドレスが定義されます。Cisco MDS 9000 ファミリ スイッチで使用されるのは、ブロードキャ ストルーティングだけです。デフォルトでは、ルートノードとして主要スイッチが使用され、 VSAN 内でマルチキャスト ルーティングおよびブロードキャスト ルーティング用のループフ リー配信ツリーが取得されます。

 $\sqrt{N}$ 

同じ配信ツリーが得られるようにするために、ファブリック内のすべてのスイッチで同一のマ ルチキャストおよびブロードキャスト配信ツリー アルゴリズムを実行する必要があります。 注意

他のベンダーのスイッチ(FC-SW3 ガイドラインに準拠)と相互運用するために、SAN-OS お よび NX-OS 4.1(1b) 以降のソフトウェアは最も小さなドメイン スイッチをルートとして使用 し、interop モードでマルチキャスト ツリーを計算します。

### マルチキャスト ルート スイッチの概要

native (非 interop) モードでは、主要スイッチがデフォルトのルートとして使用されます。デ フォルトを変更する場合は必ず、ファブリック内のすべてのスイッチに同じモードを設定して ください。同じモードを設定しないと、マルチキャストトラフィックがループし、フレームが 削除されるなどの問題が発生する可能性があります。

動作モードが、設定されている interop モードと異なる場合があります。interop モードでは常 に、最も小さなドメイン スイッチがルートとして使用されます。 (注)

主要スイッチから最も小さなドメイン スイッチにマルチキャスト ルートを変更するには、 **mcast root lowest vsan** コマンドを使用します。

## マルチキャスト ルート スイッチの設定

マルチキャスト ツリー計算に最も小さなドメイン スイッチを使用するには、次の手順を実行 します。

#### ステップ **1** switch# **config terminal**

switch(config)#

コンフィギュレーション モードに入ります。

#### ステップ **2** switch(config)# **mcast root lowest vsan 1**

最も小さなドメイン スイッチを使用してマルチキャスト ツリーを計算します。

#### ステップ **3** switch(config)# **mcast root principal vsan 1**

デフォルトでは、主要スイッチを使用してマルチキャスト ツリーを計算します。

設定されており稼働しているマルチキャスト モードと選択されたルート ドメインを表示するには、**show mcast** コマンドを使用します。

#### switch# **show mcast vsan 1** Multicast root for VSAN 1

Configured root mode : Principal switch Operational root mode : Principal switch Root Domain ID : 0xef(239)

# <span id="page-12-0"></span>順序どおりの配信

データフレームの順序どおりの配信(IOD)機能を使用すると、フレームは送信元から送信さ れたときと同じ順番で宛先に配信されます。

一部のファイバ チャネル プロトコルまたはアプリケーションでは、順序外のフレーム配信を 処理できません。このような場合、Cisco MDS 9000 ファミリのスイッチではフレーム フロー のフレーム順序が維持されます。フレームのフローはSID(ソースID)、DID(宛先ID)、お よびオプションの OX ID(送信元交換 ID)で識別されます。

IODがイネーブルのスイッチでは、特定の入力ポートで受信されて特定の出力ポートに送信さ れるすべてのフレームは常に、受信時と同じ順序で配信されます。

IODを使用するのは、順序外のフレーム配信をサポートできない環境の場合だけにしてくださ い。

順序どおりの配信機能をイネーブルにすると、グレースフルシャットダウン機能は実行されま せん。 ヒント

この項では、次のトピックについて取り上げます。

### ネットワーク フレーム順序の再設定の概要

<span id="page-13-0"></span>ネットワーク内でルートが変更されると、新しく選択されたパスが元のルートよりも高速に なったり、輻輳が軽減されたりすることがあります。

```
図 5 : ルート変更の配信
```
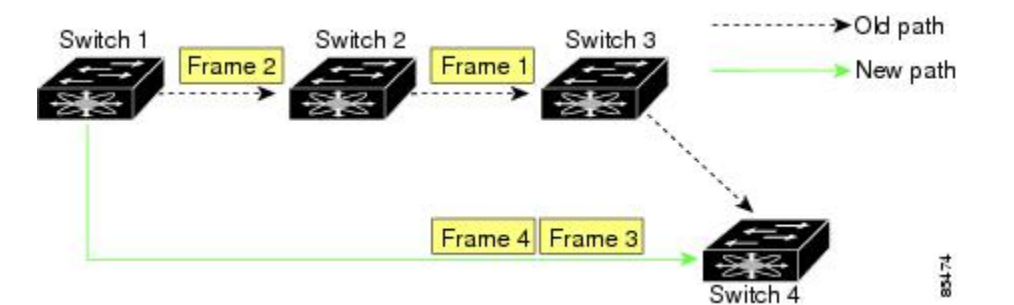

図 5 : [ルート変更の配信](#page-13-0) (14 ページ) では、スイッチ 1 からスイッチ 4 への新しいパスの方 が高速です。したがって、フレーム 3 およびフレーム 4 は、フレーム 1 およびフレーム 2 より も先に配信されることがあります。

順序保証機能がイネーブルな場合、ネットワーク内のフレームは次のように配信されます。

- ネットワーク内のフレームは送信された順番で配信されます。
- ネットワーク遅延ドロップ期間内に順番どおりに配信できないフレームは、ネットワーク 内でドロップされます。

### ポート チャネル フレーム順序の再設定の概要

<span id="page-13-1"></span>ポートチャネル内でリンクが変更されると、同じ交換処理または同じフロー内のフレームが、 元のパスから、より高速な別のパスに切り替えられることがあります。

#### 図 **6 :** リンクが輻輳している場合の配信

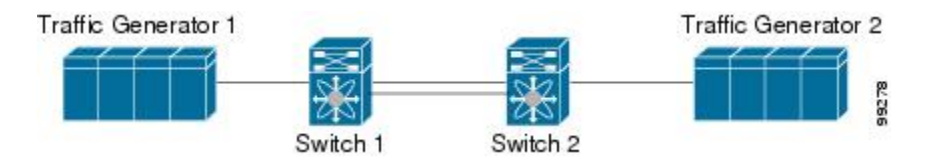

図 6: [リンクが輻輳している場合の配信](#page-13-1) (14ページ) では、元のパス (赤い点線)のポート が輻輳しています。したがって、フレーム 3 およびフレーム 4 は、フレーム 1 およびフレーム 2 よりも先に配信されることがあります。

該当ポートチャネルのすべてのフレームをフラッシュする要求を、ポートチャネル上のリモー ト スイッチに送信して、順序どおりの配信機能をイネーブルにしておくと、ポートチャネル リンクの変更時に削除されるフレーム数が最小限に抑えられます。

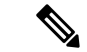

このIOD拡張機能を実行するには、ポートチャネル上の両方のスイッチでCiscoSAN-OSRelease 3.0(1) が稼働している必要があります。これより古いリリースでは、IOD はスイッチ遅延期間 だけ待機してから、新しいフレームを送信します。 (注)

順序どおりの配信機能がイネーブルになっているときに、ポート チャネル リンクの変更が発 生した場合、ポート チャネルを経由するフレームは、次のように扱われます。

- 古いパスを使用するフレームが配信されてから、新しいフレームが許可されます。
- ネットワーク遅延ドロップ期間が経過して古いフレームがすべてフラッシュされると、新 しいフレームは新しいパス経由で配信されます。

ネットワーク遅延ドロップ期間が経過した時点で、古いパス経由で順序どおりに配信できない フレームはドロップされます[。ドロップ遅延時間の設定](#page-16-0) (17 ページ)を参照してください。

### 順序どおりの配信のイネーブル化の概要

順序どおりの配信機能は、特定のVSANまたはスイッチ全体に対してイネーブルにできます。 CiscoMDS9000ファミリのスイッチでは、順序どおりの配信はデフォルトでディセーブルにな ります。

 $\mathcal{Q}$ 

この機能をイネーブルにするのは、順序に従わないフレームを処理できないデバイスがスイッ チに搭載されている場合に限定してください。Cisco MDS 9000 ファミリのロード バランシン グアルゴリズムによって、通常のファブリック処理中に、フレームの順序どおりの配信が保証 されます。送信元 FC ID、宛先 FC ID、および交換 ID に基づくロードバランシング アルゴリ ズムをハードウェアで実行しても、パフォーマンスは低下しません。ただし、ファブリックに 障害が発生した場合、順序どおりの配信機能がイネーブルになっていると、ファブリック転送 の意図的な一時停止によって、無秩序に転送された可能性のある常駐フレームがファブリック から除去されるため、リカバリが遅延します。 ヒント

### 順序どおりの配信のグローバルなイネーブル化

MDS スイッチ上のどの VSAN に対しても、順序どおりの配信パラメータを一様に設定するに は、順序どおりの配信をグローバルにイネーブルにします。

順序どおりの配信をグローバルにイネーブルにするのは、ファブリック全体にこの機能が必要 な場合だけにしてください。そうでない場合は、この機能を必要とする VSAN に対してだけ IOD をイネーブルにします。

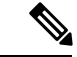

Cisco MDS SAN-OS Release 1.3(3) 以前のリリースにダウングレードする際は、事前にスイッチ 全体に対する順序どおりの配信をイネーブルにしてください。 (注)

スイッチで順序どおりの配信を有効にするには、次の手順を実行します。

#### ステップ **1** switch# **config terminal**

#### switch(config)#

コンフィギュレーション モードに入ります。

#### ステップ **2** switch(config)# **in-order-guarantee**

スイッチ内で順序どおりの配信をイネーブルにします。

#### ステップ **3** switch(config)# **no in-order-guarantee**

スイッチを出荷時の設定に戻し、順序どおりの配信機能をディセーブルにします。

### 特定の **VSAN** に対する順序どおりの配信のイネーブル化

VSANを作成した場合、作成されたVSANには、グローバルな順序保証値が自動的に継承され ます。このグローバル値を上書きするには、新しいVSANの順序保証をイネーブルまたはディ セーブルにします。

マルチキャスト ツリー計算に最も小さなドメイン スイッチを使用するには、次の手順を実行 します。

#### ステップ **1** switch# **config terminal**

switch(config)#

コンフィギュレーション モードに入ります。

ステップ **2** switch(config)# **in-order-guarantee vsan 3452**

VSAN 3452 の順序どおりの配信を有効にします。

#### ステップ **3** switch(config)# **no in-order-guarantee vsan 101**

スイッチを出荷時の設定に戻し、VSAN 101 の順序どおりの配信機能をディセーブルにします。

### 順序どおりの配信のステータスの表示

現在の設定ステータスを表示するには、**show in-order-guarantee** コマンドを使用します。

switch# **show in-order-guarantee** global inorder delivery configuration:guaranteed VSAN specific settings vsan 1 inorder delivery:guaranteed

#### ファイバ チャネル ルーティング サービスおよびプロトコルの設定

vsan 101 inorder delivery:not guaranteed vsan 1000 inorder delivery:guaranteed vsan 1001 inorder delivery:guaranteed vsan 1682 inorder delivery:guaranteed vsan 2001 inorder delivery:guaranteed vsan 2009 inorder delivery:guaranteed vsan 2456 inorder delivery:guaranteed vsan 3277 inorder delivery:guaranteed vsan 3451 inorder delivery:guaranteed vsan 3452 inorder delivery:guaranteed

## <span id="page-16-0"></span>ドロップ遅延時間の設定

ネットワーク、ネットワーク内の指定されたVSAN、またはスイッチ全体のデフォルトの遅延 時間を変更できます。

ネットワークおよびスイッチのドロップ遅延時間を設定する手順は、次のとおりです。

#### ステップ **1** switch# **config terminal**

switch(config)#

コンフィギュレーション モードに入ります。

#### ステップ **2** switch(config)# **fcdroplatency network 5000**

ネットワークのネットワーク ドロップ遅延時間を 5000 ミリ秒に設定します。有効値は 0 ~ 60000 ミリ秒 です。デフォルトは 2000 ミリ秒です。

ネットワークのドロップ遅延時間は、ネットワーク内の最長パスのすべてのスイッチ遅延の合計 として計算する必要があります。 (注)

#### ステップ **3** switch(config)# **fcdroplatency network 6000 vsan 3**

VSAN 3 のネットワーク ドロップ遅延時間を 6000 ミリ秒に設定します。

#### ステップ **4** switch(config)# **no fcdroplatency network 4500**

現在の fcdroplatecy ネットワーク設定(4500)を削除し、出荷時の初期状態に戻します。

### 遅延情報の表示

<span id="page-16-1"></span>設定された遅延パラメータを表示するには、**show fcdroplatency** コマンドを使用できます([ア](#page-16-1) [ドミニストレーティブ](#page-16-1) ディスタンスの表示 (17 ページ) を参照)。

アドミニストレーティブ ディスタンスの表示

#### switch# **show fcdroplatency**

switch latency value:500 milliseconds

global network latency value:2000 milliseconds VSAN specific network latency settings vsan 1 network latency:5000 milliseconds vsan 2 network latency:2000 milliseconds vsan 103 network latency:2000 milliseconds vsan 460 network latency:500 milliseconds

# <span id="page-17-0"></span>フロー統計情報の設定

フロー統計情報は、集約統計情報テーブル内の入力トラフィックをカウントします。次の2種 類の統計情報を収集できます。

- VSAN のトラフィックをカウントする集約フロー統計情報
- VSAN 内の送信元/宛先 ID ペアに対応するトラフィックをカウントするフロー統計情報。

この項では、次のトピックについて取り上げます。

### フロー統計の概要

フローカウンタを有効にすると、第1世代のモジュールの集約フロー統計とフロー統計に最大 1000 のエントリ、第 2 世代のモジュールでは最大 2000 のエントリが使用可能になります。各 新フローのモジュールに必ず未使用のフロー インデックスを割り当ててください。フロー イ ンデックスはモジュール全体で繰り返し使用できます。フローインデックスの番号の間は、集 約フロー統計情報とフロー統計情報間で共有します。

第1世代のモジュールは、モジュールあたり最大1024のフローステートメントを許容します。 第 2 世代のモジュールは、モジュールあたり最大 2048 ~ 128 のフロー ステートメントを許容 します。

各セッションでは、ローカル接続デバイスでのみfcflowカウンタが増加します。このカウンタ は、イニシエータが接続しているスイッチで設定する必要があります。 (注)

### 集約フロー統計情報のカウント

VSAN の集約フロー統計情報をカウントするには、次の手順を実行します。

ステップ **1** switch# config t

switch(config)#

コンフィギュレーション モードに入ります。

ステップ **2** switch(config)# fcflow stats aggregated module 1 index 1005 vsan 1 switch(config)#

集約フロー カウンタをイネーブルにします。

#### ステップ **3** switch(config)# no fcflow stats aggregated module 1 index 1005 vsan 1

switch(config)#

集約フロー カウンタをディセーブルにします。

### 個々のフロー統計情報のカウント

VSAN 内の送信元および宛先 FC ID のフロー統計情報をカウントするには、次の手順を実行し ます。

ステップ **1** switch# config t

switch(config)#

コンフィギュレーション モードに入ります。

ステップ **2** switch(config)# fcflow stats module 1 index 1 0x145601 0x5601ff 0xffffff vsan 1

switch(config)#

フロー カウンタをイネーブルにします。

- ソース ID および宛先 ID は、16 進形式の FC ID(0x123aff など)で指定します。使用できるマス クは、0xff0000 または 0xffffff のどちらかです。 (注)
- ステップ **3** switch(config)# no fcflow stats aggregated module 2 index 1001 vsan 2

switch(config)#

フロー カウンタをディセーブルにします。

### **FIB** 統計情報のクリア

<span id="page-18-0"></span>集約フロー カウンタをクリアするには、 **clear fcflow stats** コマンドを使用します(例 [集約フ](#page-18-0) ロー [カウンタのクリア](#page-18-0) (19 ページ) と 送信元 FC ID と宛先 FC ID のフロー [カウンタのクリ](#page-19-0) ア (20 [ページ\)](#page-19-0) を参照)。

集約フロー カウンタのクリア

switch# clear fcflow stats aggregated module 2 index 1

#### <span id="page-19-0"></span>送信元 **FC ID** と宛先 **FC ID** のフロー カウンタのクリア

switch# clear fcflow stats module 2 index 1

### フロー統計情報の表示

<span id="page-19-1"></span>フロー統計情報を表示するには、**show fcflow stats** コマンドを使用します(例 [指定されたモ](#page-19-1) [ジュールの集約フロー詳細情報の表示](#page-19-1) (20 ページ) ~ [指定されたモジュールのフロー](#page-19-2) イン [デックス使用状況の表示](#page-19-2) (20 ページ) を参照)。

#### 指定されたモジュールの集約フロー詳細情報の表示

switch# **show fcflow stats aggregated module 6** Idx VSAN frames bytes ---- ---- -------- ------- 1 800 20185860 1211151600

#### 指定されたモジュールのフロー詳細情報の表示

<span id="page-19-2"></span>switch# **show fcflow stats module 6** Idx VSAN DID SID Mask frames bytes ---- ----- ------- ------ ----- ----- ------ 2 800 0x520400 0x530260 0xffffff 20337793 1220267580

#### 指定されたモジュールのフロー インデックス使用状況の表示

switch# **show fcflow stats usage module 6** Configured flows for module 6: 1-2

### グローバル **FSPF** 情報の表示

指定した VSAN の FSPF [情報の表示](#page-20-0) (21 ページ) に、特定の VSAN に対するグローバルな FSPF 情報を表示します。

- スイッチのドメイン番号。
- スイッチの自律リージョン。
- Min LS arrival: スイッチが LSR 更新を受け入れるまでに経過する必要がある最小時間。
- Min\_LS\_interval:スイッチが LSR を送信できるまでに経過する必要がある最小時間。

 $\mathcal{Q}$ 

Min\_LS\_interval が 10 秒よりも長い場合、グレースフル シャットダウン機能が実装されませ ん。 ヒント

- •LS\_refresh\_time : 更新 LSR 送信間の時間間隔。
- <span id="page-20-0"></span>• Max\_age:LSR が削除されるまでの LSR の最大維持期間。

#### 指定した **VSAN** の **FSPF** 情報の表示

```
switch# show fspf vsan 1
FSPF routing for VSAN 1
FSPF routing administration status is enabled
FSPF routing operational status is UP
It is an intra-domain router
Autonomous region is 0
SPF hold time is 0 msec
MinLsArrival = 1000 msec , MinLsInterval = 5000 msec
Local Domain is 0x65(101)
Number of LSRs = 3, Total Checksum = 0x0001288b
Protocol constants :
  LS_REFRESH_TIME = 1800 sec
  MAX_AGE = 3600 sec
Statistics counters :
  Number of LSR that reached MaxAge = 0
  Number of SPF computations = 7Number of Checksum Errors = 0Number of Transmitted packets : LSU 65 LSA 55 Hello 474 Retranmsitted LSU 0
  Number of received packets : LSU 55 LSA 60 Hello 464 Error packets 10
```
## **FSPF** データベースの表示

FSPF [データベース情報の表示](#page-20-1) (21 ページ) に、指定された VSAN の FSPF データベースの 要約を示します。その他のパラメータを指定しない場合、データベース内のすべての LSR が 表示されます。

- LSR タイプ
- LSR 所有者のドメイン ID
- アドバタイジング ルータのドメイン ID
- LSR の経過時間
- LSR を示す番号
- リンク数

LSR 所有者のドメイン ID の追加パラメータを発行して、特定の情報を取得するために表示を 絞り込むことができます。各インターフェイスについて、次の情報も確認できます。

- <span id="page-20-1"></span>• 隣接スイッチのドメイン ID
- E ポート インデックス
- 近接スイッチのポート インデックス
- リンク タイプとコスト

#### **FSPF** データベース情報の表示

```
switch# show fspf database vsan 1
FSPF Link State Database for VSAN 1 Domain 0x0c(12)
```
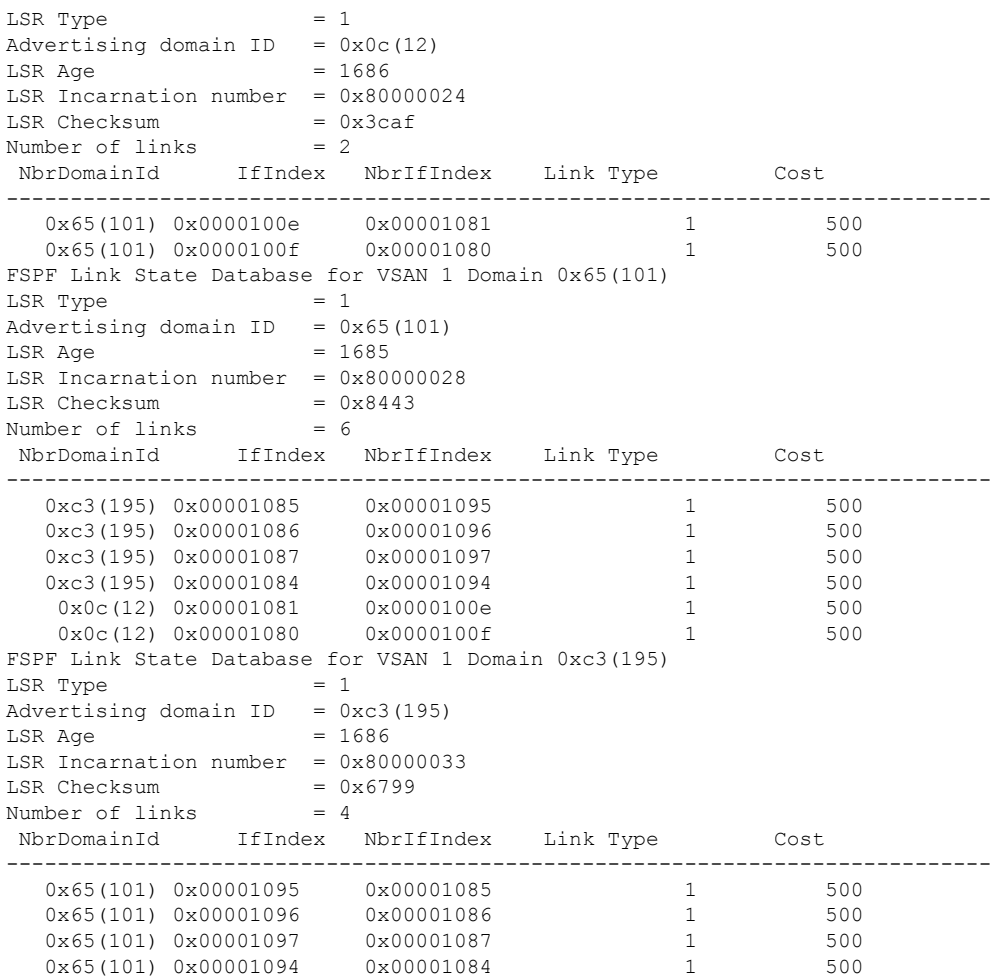

# **FSPF** インターフェイスの表示

FSPF [インターフェイスの情報の表示](#page-21-0) (22 ページ) に、選択された各インターフェイスの次 の情報を表示します。

- リンク コスト
- タイマー値
- •ネイバーのドメイン ID (既知の場合)
- <span id="page-21-0"></span>• ローカル インターフェイス番号
- リモート インターフェイス番号(既知の場合)
- インターフェイスの FSPF 状態。
- インターフェイス カウンタ

**FSPF** インターフェイスの情報の表示

```
switch# show fspf vsan 1 interface fc1/1
```

```
FSPF interface fc1/1 in VSAN 1
FSPF routing administrative state is active
Interface cost is 500
Timer intervals configured, Hello 20 s, Dead 80 s, Retransmit 5 s
FSPF State is FULL
Neighbor Domain Id is 0x0c(12), Neighbor Interface index is 0x0f100000
Statistics counters :
  Number of packets received : LSU 8 LSA 8 Hello 118 Error packets 0
  Number of packets transmitted : LSU 8 LSA 8 Hello 119 Retransmitted LSU 0
  Number of times inactivity timer expired for the interface = 0
```
# <span id="page-22-0"></span>デフォルト設定

<span id="page-22-1"></span>表 4 :FSPF [のデフォルト設定値](#page-22-1) (23 ページ) に、FSPF 機能のデフォルト設定値を示します。

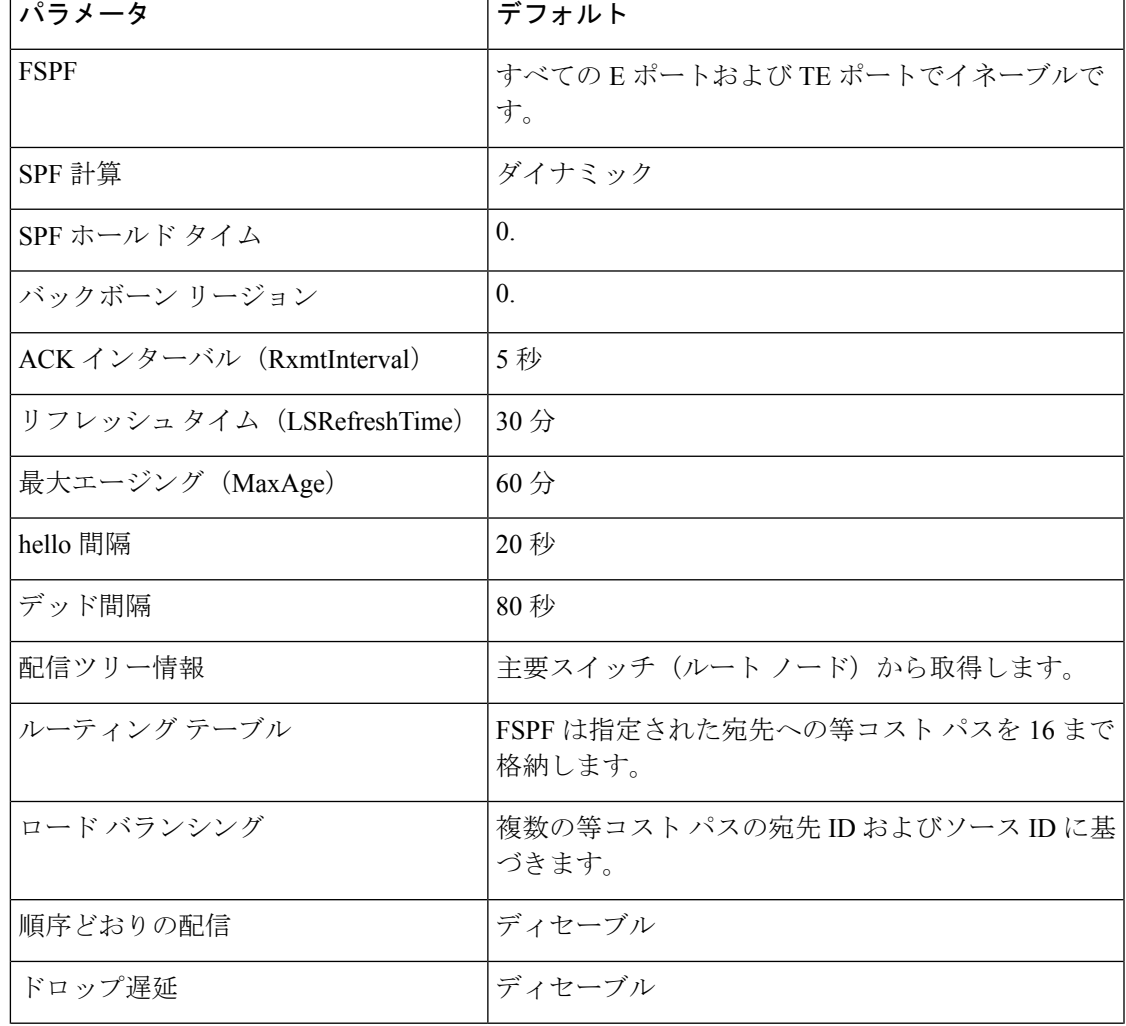

表 **<sup>4</sup> : FSPF** のデフォルト設定値

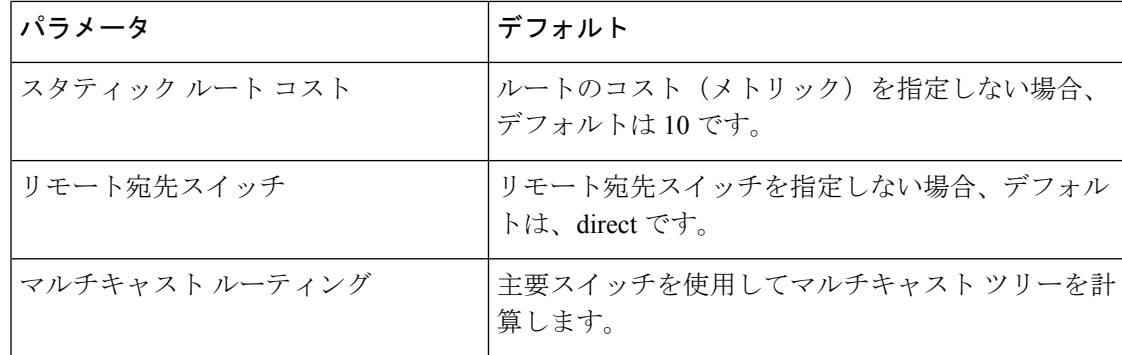